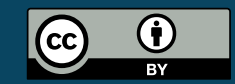

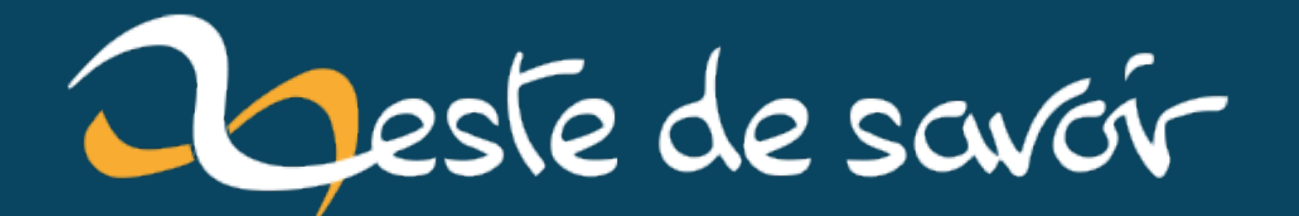

# **Petit guide pour améliorer sa connexion internet**

**5 août 2020**

## **Table des matières**

 $\boldsymbol{i}$ 

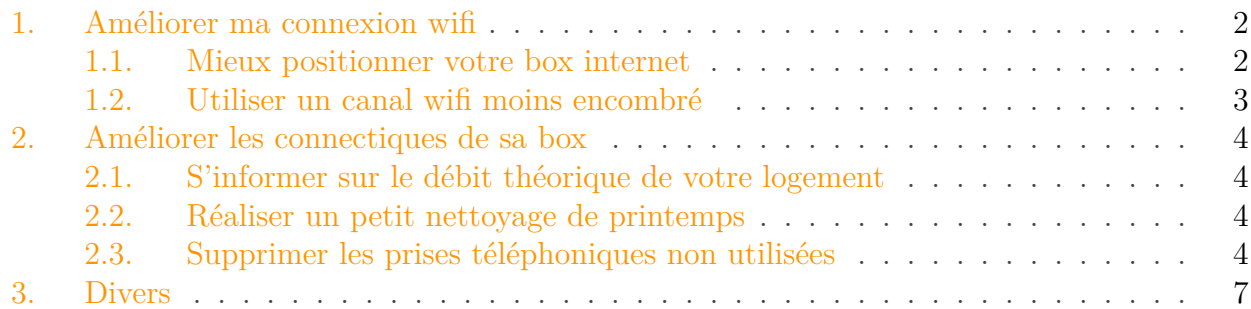

Pendant cette période de confinement où beaucoup d'entre nous sommes cloîtrés chez nous, avoir une connexion internet de bonne qualité est plus que jamais nécessaire! Télétravailler avec des réunions Skype tout aussi inutiles que celles en présentielle, faire un marathon de vidéos Netflix en pyjama dans son lit ou encore télécharger des centaines de photos de chats au format RAW sont toutes des raisons valables de vouloir optimiser sa connexion. Mais comment faire?

Il se trouve que j'adore optimiser et perfectionner ce qui m'entoure, notamment ce qui touche à l'informatique. Il est donc tout à fait normal que j'aie passé du temps à améliorer petit à petit la connexion internet de la maison familiale! Ce guide est là, sans prétention ni garantie de succès, pour celles et ceux qui souhaitent optimiser leur connexion internet, si possible sans grands travaux ni trous dans le porte-monnaie.

- Bien qu'il ne soit pas nécessaire d'être un expert en réseaux télécom, il vous faut connaître quelques notions de base: qu'est-ce que internet, le wifi, un test de débit, etc.
- Je vais partir du principe que vous avez une connexion dite ADSL, c'est-à-dire qui utilise les câbles et prises téléphoniques. Pourquoi pas la fibre? Tout simplement parce que je n'y connais rien.

Une connexion internet n'est pas télépathique (merci Captain Obvious !) mais bien physique, elle peut se découper comme ceci:

- de votre ordinateur ou portable jusqu'à votre box internet, via un câble ou le wifi;
- de votre box internet jusqu'au boîtier de raccordement, via des câbles à l'intérieur de la maison;
- du boîtier de raccordement jusqu'aux équipements de votre fournisseur d'accès à internet, via un câble téléphonique extérieur aérien ou souterrain.

Vous ne pourrez pas améliorer le dernier point mais vous pouvez tenter de le faire pour les deux premiers!

## <span id="page-3-2"></span><span id="page-3-0"></span>**1. Améliorer ma connexion wifi**

Dans cette partie nous allons tenter d'améliorer le premier point: "de votre ordinateur ou portable jusqu'à votre box internet, via un câble ou le wifi". Utiliser un câble pose très rarement des soucis car les débits sont très bons sur de grandes distances tant que l'on de pince pas le câble, je vais donc me focaliser sur les problèmes rencontrés avec le wifi.

Plusieurs choses sont à savoir concernant le wifi:

- le débit s'atténue très vite avec la distance (l'ordre de grandeur est quelques dizaines de mètres) ainsi qu'en traversant les objets et les murs (plus c'est dense et épais, plus ça atténue);
- plusieurs normes existent: a,b,g,n,ac,ax ou 1,2,3,4,5,6 (du plus vieux au plus récent, et plus c'est récent mieux c'est)
- il existe deux bandes de fréquences:  $2.4 \text{ GHz}$  (pour tous les appareils) et  $5 \text{ GHz}$  (seulement les appareils modernes);
- pour chaque bande, il existe plusieurs canaux: pour le 2,4 GHz ceux-ci se recoupent (ils débordent les uns sur les autres) ce qui peut être très embêtant.

#### <span id="page-3-1"></span>**1.1. Mieux positionner votre box internet**

Avant toute chose, il faut établir un état des lieux et regarder si vous avez une bonne connexion wifi dans tout votre logement ou non. Pour se faire, voici la procédure:

- 1. depuis un ordinateur connecté via **un câble**, faire un test de débit (via [SpeedTest](https://www.speedtest.net/fr)  $\mathbb{C}^7$  ou [nperf](https://www.nperf.com/fr/)  $\mathbb{C}$  par exemple);
- 2. depuis un ordinateur connecté en wifi ou un portable, faire des tests de débit (SpeedTest et nperf proposent tous les deux des applications mobiles) depuis plusieurs pièces de votre appartement ou de votre maison.

Cela vous permettra d'avoir une idée de:

- la qualité globale de votre connexion wifi en sachant qu'une bonne connexion wifi ne fait perdre que quelques [Mbps](#page-10-0) lorsque vous êtes assez proche de la box, c'est-à-dire moins de 10 mètres;
- la couverture globale de votre logement en wifi, c'est-à-dire dans quelles pièces vous avez une bonne ou mauvaise connexion.

En fonction de votre résultat, il peut être utile de modifier le positionnement de la box. Votre box devrait être dans une pièce centrale de l'appartement ou de la maison, mais c'est souvent dur à respecter en pratique. En tous cas, il faut éviter de la mettre à l'intérieur d'un meuble (ou à minima choisir un meuble avec des ouvertures) et il faut privilégier une position en hauteur.

Si vous habitez dans une grande maison, couvrir tout le volume habitable avec un seul point d'accès est très difficile. Acheter un répéteur wifi ou un deuxième point d'accès wifi peut améliorer les choses. Alternativement, il existe aussi les adaptateurs CPL (pour Courant Porteur de Ligne) qui utilisent le réseau électrique pour diffuser votre connexion internet dans votre logement. Si votre installation électrique est ancienne (par exemple si vous habitez dans une vieille maison), il se peut que cette technologie ne fonctionne pas correctement (c'est le cas chez moi par exemple).

#### <span id="page-4-0"></span>**1.2. Utiliser un canal wifi moins encombré**

Comme je l'ai dit plus haut, il existe deux bandes de fréquence pour le wifi:

- celle des 2,4 GHz: tous les appareils sont compatibles, mais les canaux se superposent;
- celle des 5 GHz: seuls les appareils modernes sont compatibles, mais les canaux ne se superposent pas.

Si vous avez la chance d'avoir une box ou un point d'accès wifi qui émet sur la bande des 5 GHz, vous ne devriez pas avoir de soucis. Si vous êtes perfectionniste, vous pouvez quand même suivre la procédure si dessous pour choisir un canal vide ou peu encombré.

Dans tous les cas, votre box ou point d'accès wifi émet sur la bande des 2,4 GHz. Si vous êtes dans une maison à la campagne, vous ne devriez pas avoir de soucis. Par contre si vous êtes en lotissement ou en appartement, il y a de grandes chances pour qu'il y ait beaucoup d'interférences ce qui entraîne une réduction du débit disponible. Il y a 13 canaux dans la bande des 2,4 GHz en France, mais ils se marchent dessus: si vous choisissez le canal 3, la box va émettre principalement sur celui-ci mais aussi un peu sur le 1, 2, 4 et 5. Or si un autre appareil est configuré sur le canal 4, il va y avoir des interférences (voyez ça comme des collisions) sur les canaux 2, 3, 4 et 5; autant dire que ce n'est pas bon.

Vous ne pourrez peut-être pas éviter de partager un canal avec votre voisin, mais on peut essayer de choisir le canal le moins encombré:

- 1. sur votre téléphone, installez une application permettant d'analyser les réseaux wifi aux alentours (par exemple WifiAnalyzer sur Android);
- 2. si vous utilisez WifiAnalyser, affichez le graphique par canal;
- 3. repérez votre box internet et notez son canal;
- 4. circulez dans les différentes pièces de votre appartement ou de votre maison avec votre téléphone et regardez quels sont les canaux les plus utilisés par vos voisins.

Si vous avez trouvé un canal moins encombré, il va falloir aller dans les paramètres de votre box [\(ici pour ceux qui ont une Freebox à peu près récente](https://mafreebox.free.fr)  $\sigma$ , pour les autres une recherche sur Google devrait vous donner la réponse) pour modifier le canal utilisé.

Si vous avez le choix entre plusieurs canaux, privilégiez les canaux 1, 6 et 11 car si tout le monde se restreignait à ces trois canaux, on ne se marcherait pas dessus.

https://upload.wikimedia.org/wikipedia/commons

Figure 1.1. – Usage des canaux pour ne pas les superposer dans la bande 2,4 GHz, Wikipédia, CC BY 3.0

Pour information, le micro-onde, le Bluetooth et d'autres appareils (certains téléphones fixes sans fil) utilisent la bande des 2,4 GHz et peuvent eux aussi être source d'interférences.

### <span id="page-5-0"></span>**2. Améliorer les connectiques de sa box**

On n'y pense pas souvent, mais les connectiques derrière notre box peuvent influencer grandement notre connexion internet!

#### <span id="page-5-1"></span>**2.1. S'informer sur le débit théorique de votre logement**

Plusieurs logiciels vous permettent de connaître le débit théorique de votre logement:

- [le test degroupTest](https://www.degrouptest.com/)  $\mathbb{Z}$  et [le test d'éligibilité d'Ariase](https://www.ariase.com/box/test-eligibilite)  $\mathbb{Z}$  où il vous suffit de rentrer votre numéro de téléphonique fixe ou votre adresse postale;
- ensuite, [la carte "Ma connexion internet" de l'Arcep](https://maconnexioninternet.arcep.fr/)  $\sigma$  (en version bêta) qui donne pour l'instant un ordre de grandeur mais devrait gagner en précision et fiabilité dans le futur;
- en dernier recours, [la carte des centraux téléphoniques de Ariase](https://www.ariase.com/box/carte-nra)  $\sigma$  qui vous permet de voir si vous êtes proches du central téléphonique ou pas.

Il s'agit bien entendu de débit théorique, ce qui vous est donné peut ne pas être exact mais l'ordre de grandeur devrait être correct.

#### <span id="page-5-2"></span>**2.2. Réaliser un petit nettoyage de printemps**

Pourquoi ne pas profiter du confinement pour nettoyer un peu le tas de câbles qui traîne derrière la box dans la poussière depuis plusieurs années? Sans forcément se lancer dans ce nettoyage poussiéreux, il faut s'intéresser aux branchements de la box. Au niveau de l'alimentation électrique, évitez les superpositions de multiprises: au delà du risque d'incendie, une mauvaise alimentation de la box peut dégrader son fonctionnement!

#### <span id="page-5-3"></span>**2.3. Supprimer les prises téléphoniques non utilisées**

i

Cette section demande d'être un peu bricoleuse ou bricoleur, mais sans être expert non plus. La majorité d'entre nous avons les compétences pour le faire!

- 1. Faites le tour de votre appartement ou de votre maison à la recherche des prises en  $T \mathcal{C}$ .
- 2. Si vous trouvez une ou plusieurs prises en T non utilisées, vous êtes tombés sur le gros lot!
- 3. Il vous faut maintenant trouver le boîtier de raccordement du câble téléphonique extérieur. Si vous êtes en maison et que vous êtes raccordé avec un câble téléphonique aérien, il vous suffit de sortir et de voir où est-ce qu'il arrive chez vous.
- 4. À l'endroit où le câble téléphonique extérieur arrive chez vous, il devrait y avoir un petit boîtier au sein duquel vos câbles intérieurs sont raccordés. Ouvrez ce boîtier et débranchez les câbles qui mènent aux prises non utilisées. Ouvrir le boîtier et manipuler les câbles est sans danger, sauf en cas d'orage.

#### <span id="page-6-0"></span>2. Améliorer les connectiques de sa box

Personnellement, débrancher les deux câbles inutilisés sur les trois de la maison n'a pas été inutile du tout. Je suis passé de 20 à 30 Mpbs en descendant et de 2 à 6 [Mbps](#page-10-0) en ascendant, le confort!

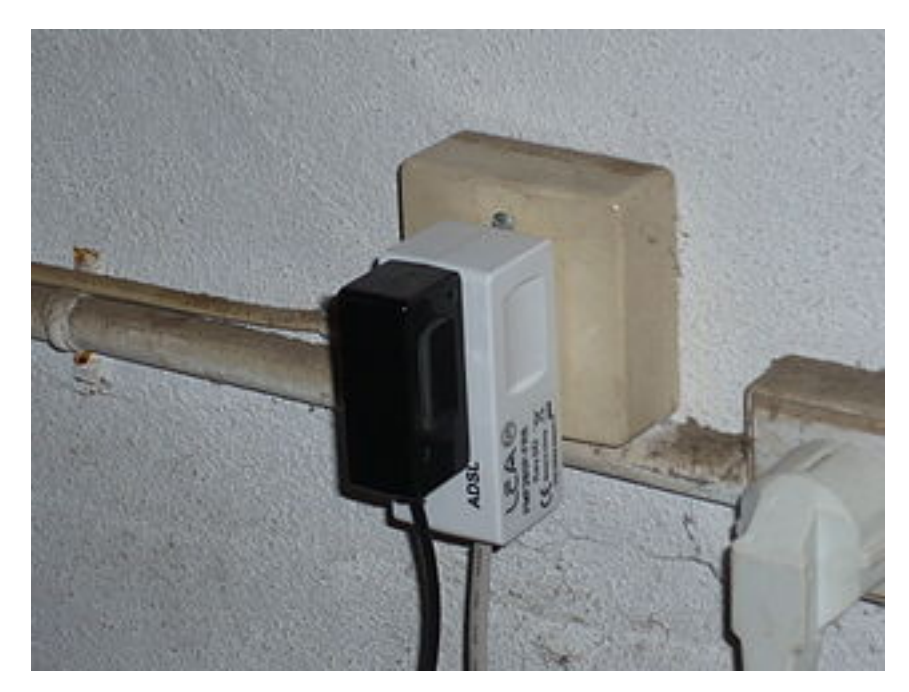

Figure 2.2. – Photo d'une prise téléphonique utilisée, Wikipédia, CC BY-SA 3.0

2. Améliorer les connectiques de sa box

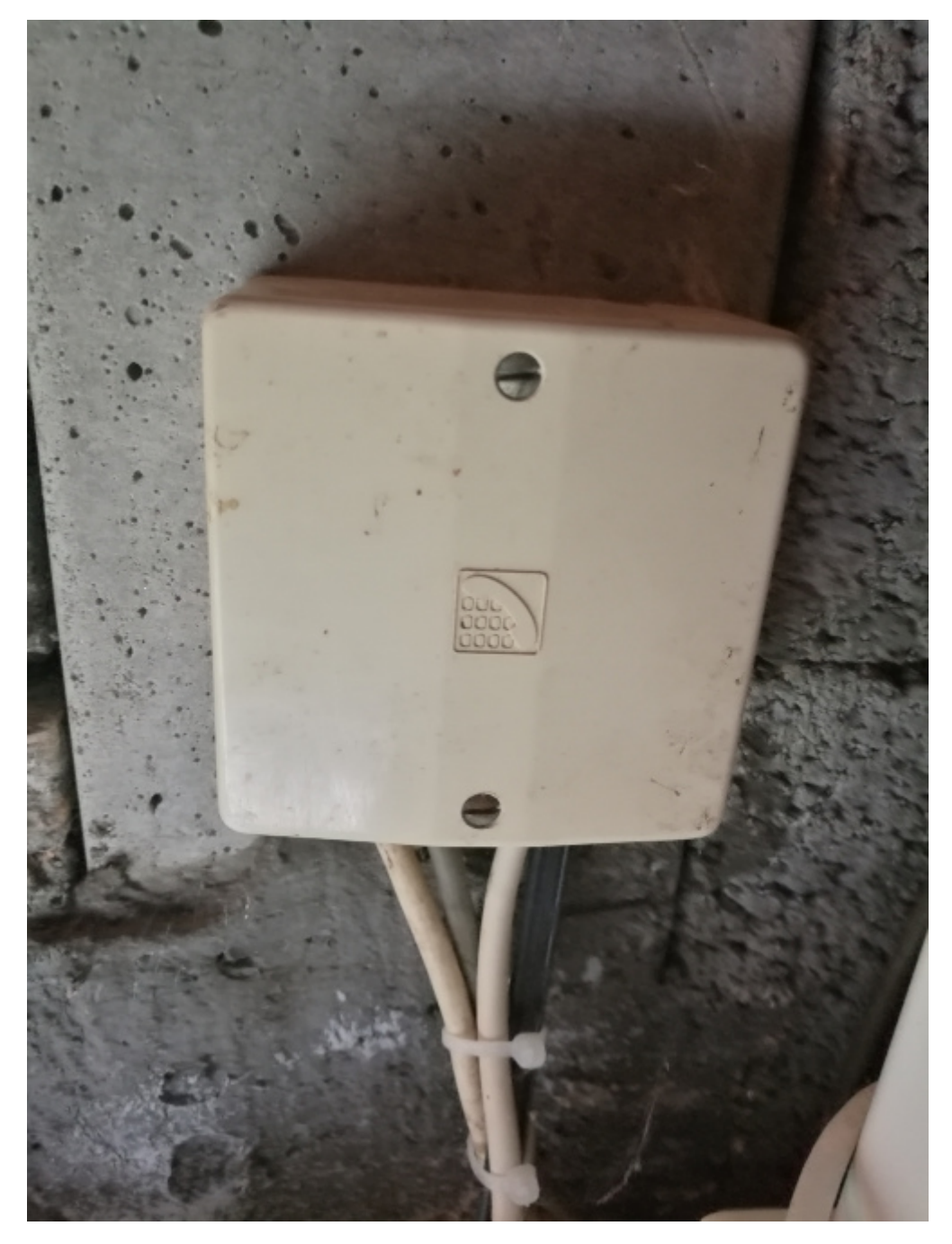

Figure 2.3. – Photo d'un boîtier de raccordement entre le câble téléphonique extérieur et les câbles téléphoniques intérieurs

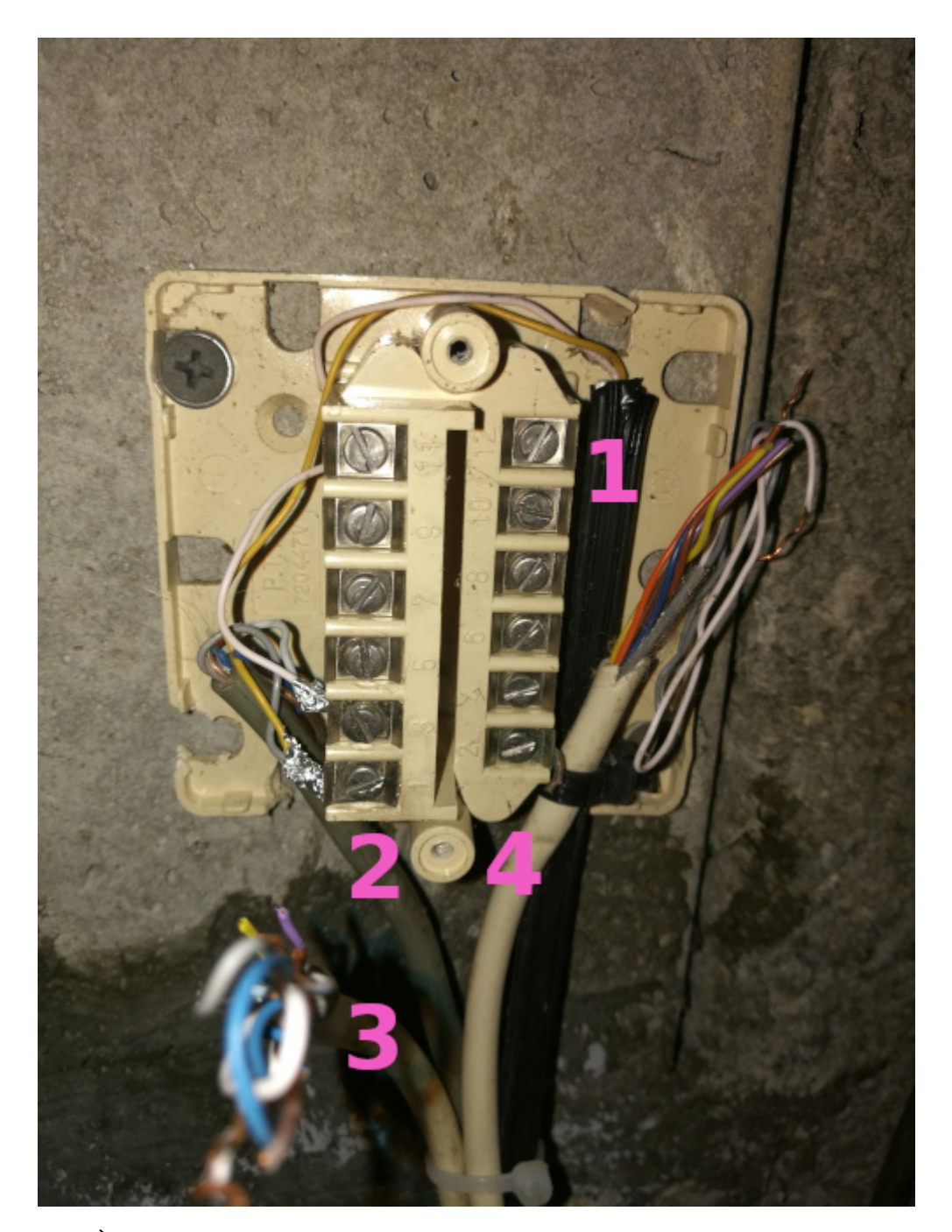

Figure 2.4. – À l'intérieur de ce boîtier de raccordement on peut voir le câble téléphonique extérieur (1), le câble téléphonique qui va vers la box (2) et les deux câbles téléphoniques qui ne sont pas utilisés (2 et 3).

## <span id="page-8-0"></span>**3. Divers**

Je n'avais pas prévu d'en parler mais je me suis souvenu que les serveurs DNS peuvent être source de ralentissement donc je vais en parler ici. Pour information ou rappel, un serveur DNS c'est un annuaire qui fait le lien entre un nom de domaine et une adresse IP. Par défaut c'est celui de votre fournisseur d'accès à internet mais il est tout à fait possible d'en choisir un autre: celui de Google (8.8.8.8/2001:4860:4860::8888 et 8.8.4.4/2001:4860:4860::8844), de Cloud-

#### 3. Divers

flare  $(1.1.1.1/2606:4700:4700::1111$  et  $1.0.0.1/2606:4700::4700::1001)$  ou de l'association French Data Network (80.67.169.12/2001:910:800::12 et 80.67.169.40/2001:910:800::40).

On n'a pas conscience du nombre de requêtes nécessaire lorsqu'on navigue sur le web et donc de l'importance du serveur DNS. Si celui-ci est lent, votre navigation le sera aussi. Changer de serveur DNS peut donc améliorer votre expérience utilisateur. Par contre, il faut garder en tête que le serveur DNS est ce qui nous permet d'accéder ou non à un site web et que des sites web peuvent être bloqués par le serveur DNS.

J'espère que ce petit guide vous sera utile! Si les différentes étapes ci-dessus ne vous ont pas permis d'améliorer votre connexion autant que vous le souhaiteriez, vous pouvez toujours regarder [la carte fibre de l'Arcep](https://cartefibre.arcep.fr/)  $\sigma$  pour voir si vous serez bientôt éligibles ou pas.

# **Liste des abréviations**

<span id="page-10-0"></span>**Mbps** Mégabits par seconde. [2,](#page-3-2) [5](#page-6-0)